Technische Information

**SMA SMART HOME Energiemanagement mit elektrischen Verbrauchern über EEBUS**

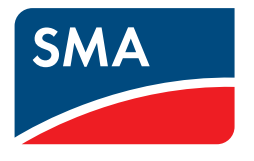

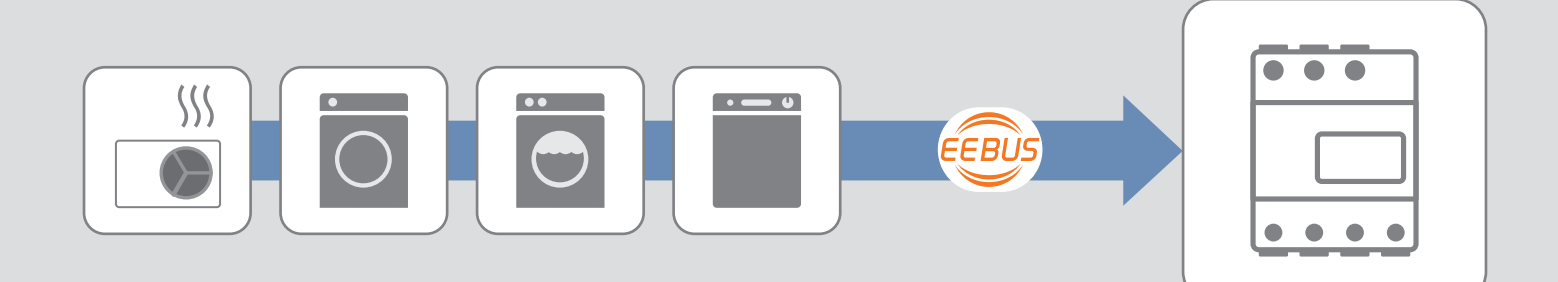

# **Inhaltsverzeichnis**

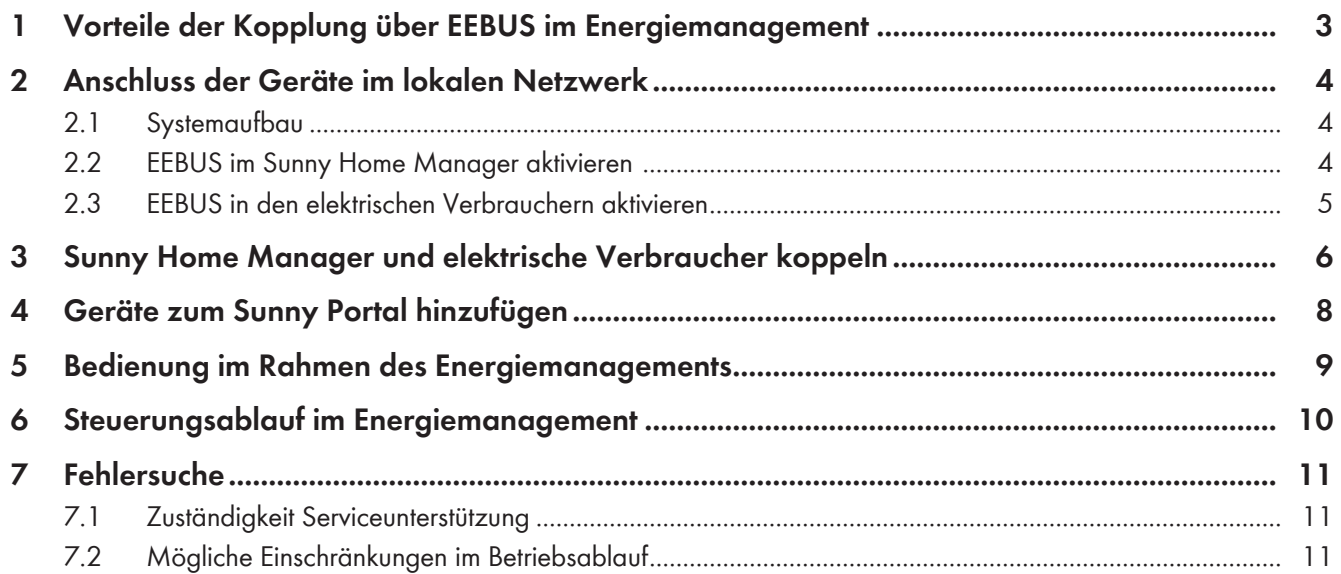

# **1 Vorteile der Kopplung über EEBUS im Energiemanagement**

Wenn SMA Wechselrichter zusammen mit dem Sunny Home Manager im Rahmen des SMA Smart Home betrieben werden, lassen sich ausgewählte elektrische Verbraucher auf einfache Weise in das Energiemanagement mit einbeziehen. Dazu muss sowohl im Sunny Home Manager als auch in der Verbrauchersteuerung der Kommunikationsstandard EEBUS integriert sein.

### **Einfache Installation**

Da sowohl der Sunny Home Manager als auch die elektrischen Verbraucher am lokalen Netzwerk (Router) angeschlossen sind, sind keine weiteren Komponenten zur Verbindung der Geräte notwendig. Da alle Geräte den gemeinsamen Kommunikationsstandard EEBUS nutzen, kann die Verbindung auf einfache Weise initiiert werden (siehe Kapitel 3 "Sunny Home Manager und elektrische Verbraucher koppeln", Seite 6).

### **Einfache Bedienung**

Wenn die elektrischen Verbraucher einmal für den Betrieb vorbereitet sind, können alle Vorgaben für den Betriebsablauf am Sunny Home Manager eingestellt werden. Der Sunny Home Manager und die elektrischen Verbraucher tauschen automatisch alle Informationen aus, die für ein effizientes Energiemanagement notwendig sind.

### **Kostenersparnisse und mehr Unabhängigkeit**

Der Sunny Home Manager sorgt durch intelligentes Energiemanagement dafür, dass die Verbraucher kostengünstigen Strom verbrauchen. So wird ein maximaler Anteil von selbst erzeugter PV-Energie von den elektrischen Verbrauchern genutzt. Wenn das Energieversorgungsunternehmen zeitvariable Stromtarife anbietet und diese Stromtarife im Sunny Home Manager hinterlegt sind, nutzt der Sunny Home Manager diese Tarife automatisch für eine optimale Kosteneinsparung.

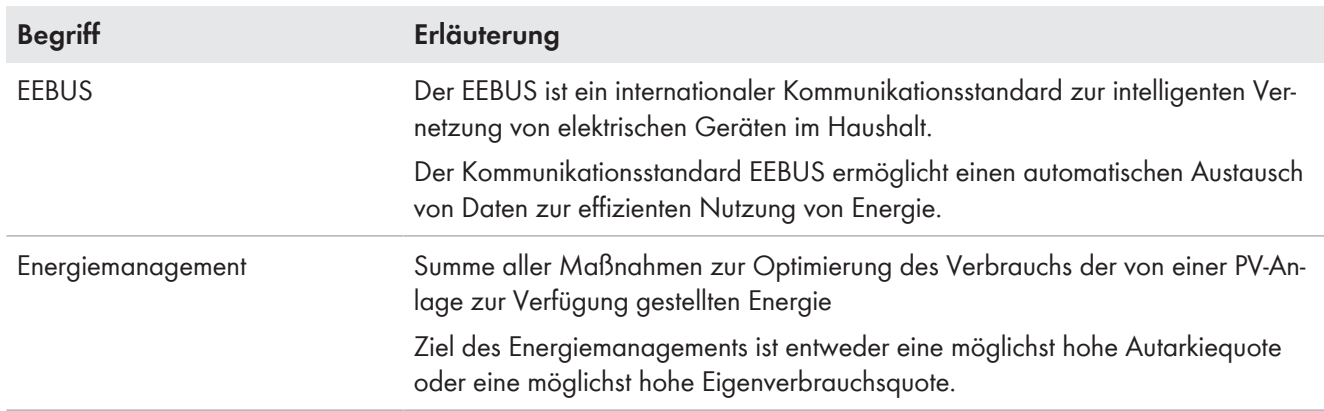

### **Verwendete Begriffe**

# **2 Anschluss der Geräte im lokalen Netzwerk**

# **2.1 Systemaufbau**

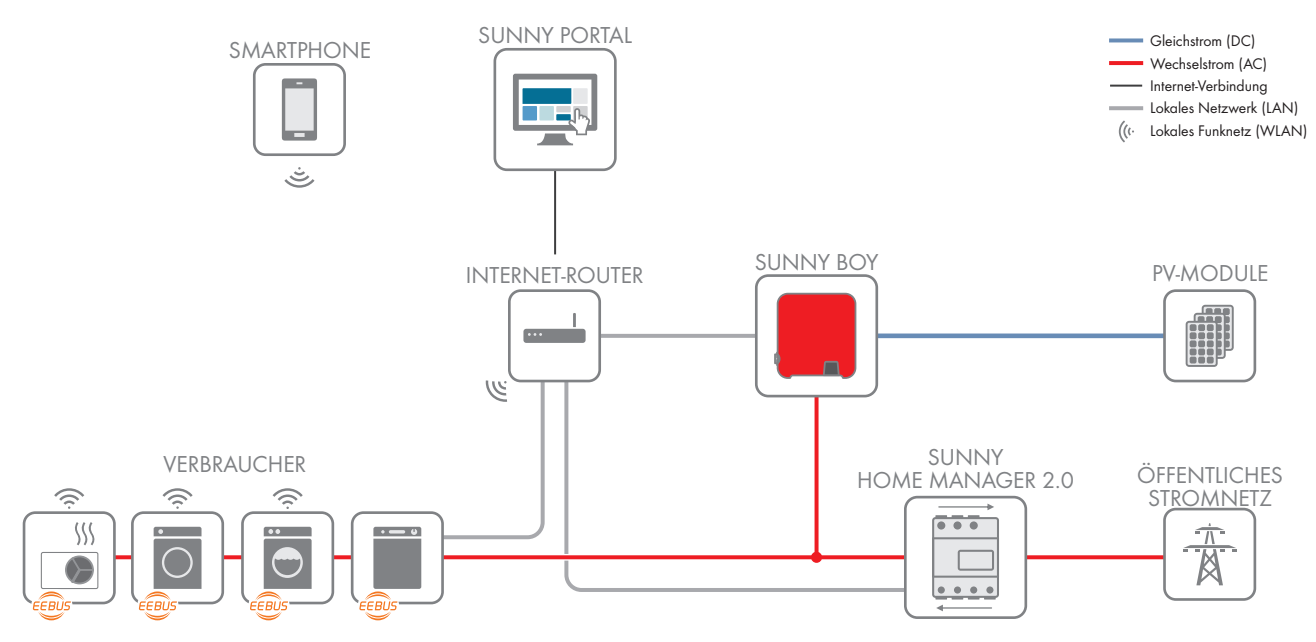

Abbildung 1: Sunny Home Manager und elektrische Verbraucher im lokalen Netzwerk mit EEBUS

Der Sunny Home Manager und die elektrischen Verbraucher werden über einen Router mit dem lokalen Netzwerk verbunden. Diese Verbindung nutzt der EEBUS, um die Datenverbindung zwischen Sunny Home Manager und elektrischem Verbraucher herzustellen.

## **EEBUS-Kompatibilitätsliste**

Nur ausgewählte elektrische Verbraucher unterstützen die Verbindung mit dem Sunny Home Manager über EEBUS (siehe Technische Information "SMA SMART HOME - EEBUS-Kompatibilitätsliste für elektrische Verbraucher").

## **2.2 EEBUS im Sunny Home Manager aktivieren**

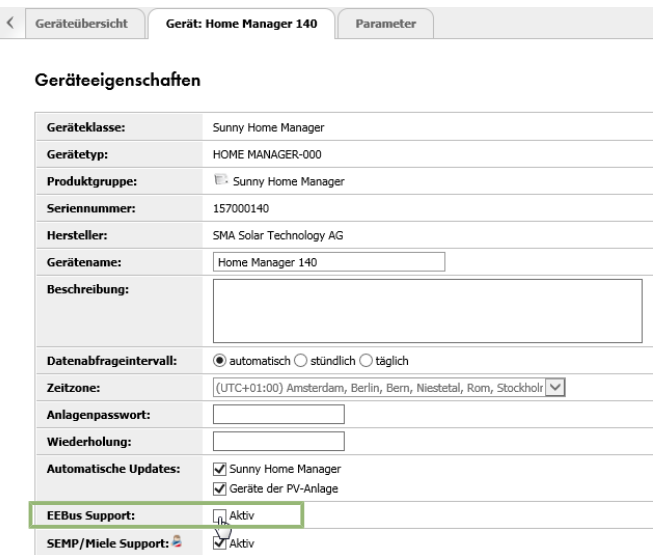

Abbildung 2: **EEBUS Support** im Sunny Home Manager

### **Voraussetzungen:**

- ☐ Der Sunny Home Manager ist korrekt angeschlossen und in Betrieb genommen (siehe Anleitung unter [www.SMA-](http://www.SMA-Solar.com)[Solar.com\)](http://www.SMA-Solar.com).
- ☐ Die PV-Anlage ist im Sunny Portal vollständig eingerichtet und zeigt den Anlagenzustand, die Energieflüsse, usw. korrekt an.

### **Vorgehen:**

• Die Option **EEBUS Support** im Sunny Home Manager unter **Konfiguration > Geräteübersicht > Sunny Home Manager > Eigenschaften** aktivieren (werkseitig deaktiviert).

# **2.3 EEBUS in den elektrischen Verbrauchern aktivieren**

### **EEBUS-Kompatibilitätsliste**

Nur ausgewählte elektrische Verbraucher unterstützen die Verbindung mit dem Sunny Home Manager über EEBUS (siehe Technische Information "SMA SMART HOME - EEBUS-Kompatibilitätsliste für elektrische Verbraucher").

Die elektrischen Verbraucher sind typischerweise über eine interne Kommunikationsbaugruppe oder über ein externes Kommunikationsgerät mit dem lokalen Router verbunden.

Die Hausgeräte von Bosch/Siemens sind typischerweise über ein integriertes "COM"-Modul über WLAN mit dem lokalen Router verbunden.

Die Wärmepumpen von Vaillant sind über LAN oder WLAN mit der Vaillant Kommunikationseinheit (VR 920) und über die Kommunikationseinheit mit dem lokalen Router verbunden.

### **Vorgehen:**

- 1. WLAN an allen elektrischen Verbrauchern und Endgeräten (z. B. Smartphone) aktivieren.
- 2. An der Benutzeroberfläche des elektrischen Verbrauchers anmelden:
	- Bei Hausgeräten von Bosch/Siemens dazu die Home Connect App nutzen.
	- Bei Vaillant Wärmepumpen dazu die Vaillant multiMATIC App nutzen.
- 3. Weitere Einstellungen am elektrischen Verbraucher nach Vorgaben des Herstellers durchführen.

# **3 Sunny Home Manager und elektrische Verbraucher koppeln**

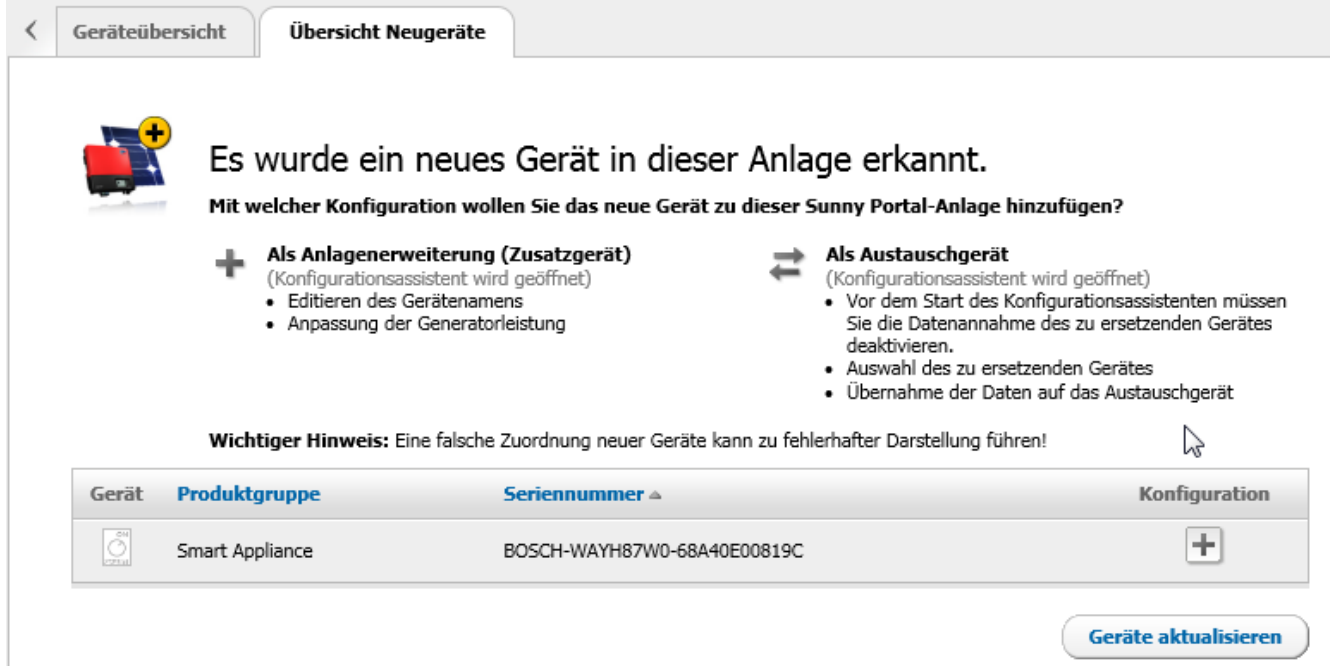

Abbildung 3: Ziel: Waschmaschine als neuer elektrischer Verbraucher im Sunny Portal (Beispiel)

Nachdem der elektrische Verbraucher und der Sunny Home Manager über den EEBUS miteinander verbunden sind, müssen sich beide Geräte miteinander koppeln. Diese Kopplung muss für jeden elektrischen Verbraucher durchgeführt werden und umfasst prinzipiell 2 Schritte:

- Den elektrischen Verbraucher über den EEBUS mit dem Sunny Home Manager koppeln.
- Den Sunny Home Manager über den EEBUS mit dem elektrischen Verbraucher koppeln.

#### **Datenverlust durch Rücksetzen des Sunny Home Managers auf Werkseinstellung**

Der Sunny Home Manager wird durch kurzes Drücken der Reset-Taste (2 bis 6 Sekunden) auf Werkseinstellung zurückgesetzt. Beim Rücksetzen werden alle im Sunny Home Manager gespeicherten Daten gelöscht. Die im Sunny Portal gesicherten Daten können nach erneutem Aufruf der PV-Anlage im Sunny Portal wieder auf den Sunny Home Manager übertragen werden. Geräte, die über EEBUS mit dem Sunny Home Manager gekoppelt waren, müssen erneut gekoppelt werden.

• Beim Neustart des Sunny Home Managers die Reset-Taste deutlich länger als 6 Sekunden gedrückt halten.

#### **Voraussetzung:**

☐ Einige elektrische Verbraucher setzten beim Koppeln voraus, dass die SKI-Gerätekennung des Sunny Home Managers bekannt ist (z. B. Vaillant Wärmepumpen). Die SKI-Gerätekennung des Sunny Home Managers kann im Sunny Portal über den Parameter **EEBUS SKI Gerätekennung** abgerufen werden.

#### **Vorgehen:**

- 1. Die Benutzeroberfläche des Sunny Home Managers aufrufen. Als Benutzeroberfläche des Sunny Home Managers dient das Sunny Portal (siehe [www.SunnyPortal.com](http://www.SunnyPortal.com)).
- 2. Die Benutzeroberfläche des elektrischen Verbrauchers aufrufen. Tipp: Um die Benutzeroberfläche des Verbrauchers aufrufen, die App des Herstellers nutzen (siehe Anleitung des Herstellers).
- 3. Den elektrischen Verbraucher über den EEBUS mit dem Sunny Home Manager koppeln. Dazu in der Benutzeroberfläche des elektrischen Verbrauchers den Menüpunkt für das Koppeln mit dem Energiemanagement wählen (siehe Anleitung des Herstellers).
- 4. Den Sunny Home Manager über den EEBUS mit dem elektrischen Verbraucher koppeln. Dazu innerhalb von 2 Minuten folgende Schritte durchführen:
- Neustart des Sunny Home Managers durchführen. Dazu die Reset-Taste des Sunny Home Managers mit einem spitzen Gegenstand länger als 6 Sekunden gedrückt halten, bis alle LEDs des Sunny Home Managers erloschen sind.
- Den Sunny Home Manager im Energiemanagement des elektrischen Verbrauchers als bekanntes EEBUS-Gerät hinzufügen. Dabei nach Aufforderung der Benutzerführung die SKI-Gerätekennung des Sunny Home Managers eingeben oder bestätigen.
- 5. Wenn der Sunny Home Manager im Energiemanagement des elektrischen Verbrauchers nicht angezeigt wird, hat sich der Sunny Home Manager möglicherweise mit einem anderen EEBUS-Gerät verbunden: Den Neustart des Sunny Home Managers wiederholen.
- 6. Sunny Portal aufrufen und [**Geräte aktualisieren**] wählen.
- 7. Prüfen, ob der neue elektrische Verbraucher im Sunny Portal angezeigt wird. Wenn der elektrische Verbraucher nicht angezeigt wird, hat das Koppeln zu lange gedauert: Das Koppeln von elektrischem Verbraucher und Sunny Home Manager wiederholen.
- ☑ Wenn der neue elektrische Verbraucher im Sunny Portal in der Liste als **Smart Appliance** dargestellt ist, ist das Koppeln erfolgreich abgeschlossen.
- ☑ Der neue elektrische Verbraucher wird durch die Seriennummer identifiziert. Die Seriennummer setzt sich wie folgt zusammen: "Hersteller-Typ-Netzwerkkennung".

### **Elektrischen Verbraucher aus der Übersicht Neugeräte entfernen**

In der Übersicht des Sunny Portals können elektrische Verbraucher aufgeführt sein, die nicht mehr im Haushalt vorhanden sind oder die vorhanden sind, aber nicht zu der Anlage hinzugefügt werden sollen. Um einen Verbraucher aus der Übersicht zu entfernen gehen Sie wie folgt vor:

- Elektrischen Verbraucher zur Anlage hinzufügen (siehe Kapitel 4, Seite 8).
- In den Verbrauchereigenschaften im Sunny Portal die Schaltfläche [**Löschen**] wählen.

# **4 Geräte zum Sunny Portal hinzufügen**

- 1. Über die Schaltfläche + den neuen elektrischen Verbraucher der Sunny Portal-Anlage hinzufügen. Dabei beachten, dass es einen Moment dauert bis der neue Verbraucher der Sunny Portal-Anlage hinzugefügt ist.
- 2. Gerätenamen vergeben.
	- ☑ Der neue elektrische Verbraucher wird auf der Seite **Konfiguration > Verbraucherübersicht und -planung** im Sunny Portal angezeigt und automatisch aus der Liste der neuen Geräte entfernt.
- 3. Über die Schaltfläche die Seite **Verbrauchereigenschaften** öffnen.
- 4. Um die Verbrauchereigenschaften zu bearbeiten, die Schaltfläche **Bearbeiten** wählen.

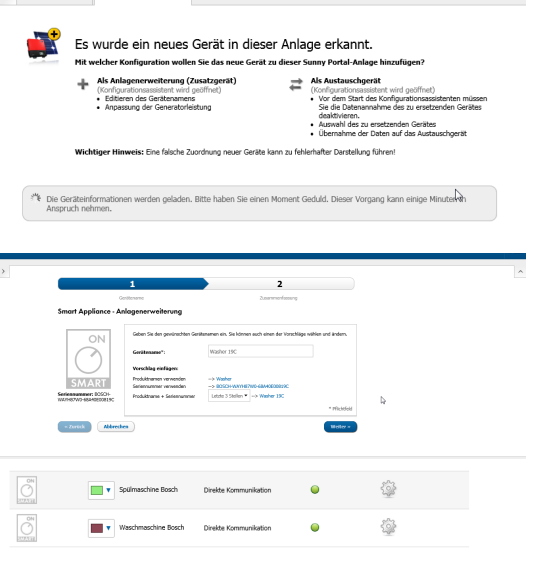

Ceräteilbersicht – Übersicht Neugerät

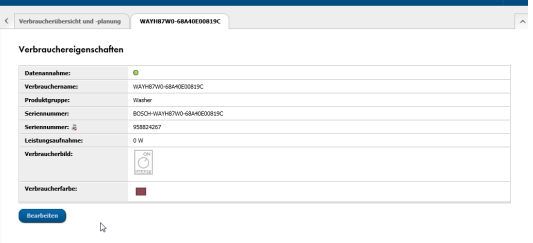

- 5. Nach Bedarf folgende Verbrauchereigenschaften bearbeiten:
	- **Datenannahme**
	- **Verbrauchername**
	- **Verbraucherbild**
	- **Verbraucherfarbe**

# **5 Bedienung im Rahmen des Energiemanagements**

Generell werden die verfügbaren Betriebsinformationen der elektrischen Verbraucher im Sunny Portal angezeigt. Was genau angezeigt wird, hängt vom jeweiligen Verbraucher und dem Implementierungsgrad des EEBUS-Standards ab (für weiterführende Informationen zu eventuellen Einschränkungen (siehe Kapitel 7, Seite 11).

Für die Bedienung eines elektrischen Verbrauchers im Rahmen des Energiemanagements müssen je nach gewähltem Verbraucher verschiedene Schritte durchgeführt werden.

### **Beispiel: Vaillant Wärmepumpen**

Wärmepumpen (z. B. von Vaillant) müssen mit dem EEBUS verbunden und in das Energiemanagement des Sunny Home Managers integriert werden. Über die Benutzeroberfläche der Wärmepumpe (z. B. die Vaillant multiMATIC App) muss eine Strategie für das Energiemanagement ausgewählt werden. Danach übernimmt der Sunny Home Manager die Steuerung der Wärmepumpe.

### **Beispiel: Bosch/Siemens Hausgeräte**

Hausgeräte (z. B. von Bosch/Siemens) müssen ebenfalls mit dem EEBUS verbunden und in das Energiemanagement des Sunny Home Managers integriert werden. Um im laufenden Betrieb das Hausgerät im Rahmen des Energiemanagements nutzen zu können, muss vor jedem Start des Hausgeräts die Betriebsart "Flexibler Start" aktiviert werden.

### **Betrieb von Bosch/Siemens Hausgeräten**

Beim Betrieb von Bosch/Siemens Hausgeräten im Rahmen des Energiemanagement muss sich das Hausgerät in der Betriebsart "Flexibler Start" befinden. Dann übernimmt der Sunny Home Manager die Steuerung des Geräts.

Bei Bosch/Siemens Hausgeräten kann die Betriebsart sowohl über die Bedienkonsole des Geräts als auch per Smartphone über die Home Connect App aktiviert werden. Der flexible Start über Home Connect App muss jedoch zuvor im Menü der Gerätebedienkonsole freigegeben worden sein.

#### **Beispiel: Flexibler Start mit einem Geschirrspüler**

Der Nutzer legt den spätesten Zeitpunkt für den fertigen Spülvorgang fest und übergibt dem Sunny Home Manager die Kontrolle. Der Sunny Home Manager legt über seine Energieplanung fest, wann der Geschirrspüler starten soll. So sorgt er auch dafür, dass die lokal erzeugte günstige PV-Energie zu einem möglichst hohen Anteil durch den Geschirrspüler verbraucht wird. Der PV-Eigenverbrauch steigt, gleichzeitig sinken die Energiekosten für den Anwender. Die Leistung, die nicht ins öffentliche Stromnetz eingespeist wird, entlastet gleichzeitig die Verteilnetze.

# **6 Steuerungsablauf im Energiemanagement**

Wenn am elektrischen Verbraucher der Betriebsmodus für die intelligente Steuerung durch den Sunny Home Manager ausgewählt wurde, startet folgender Steuerungsablauf:

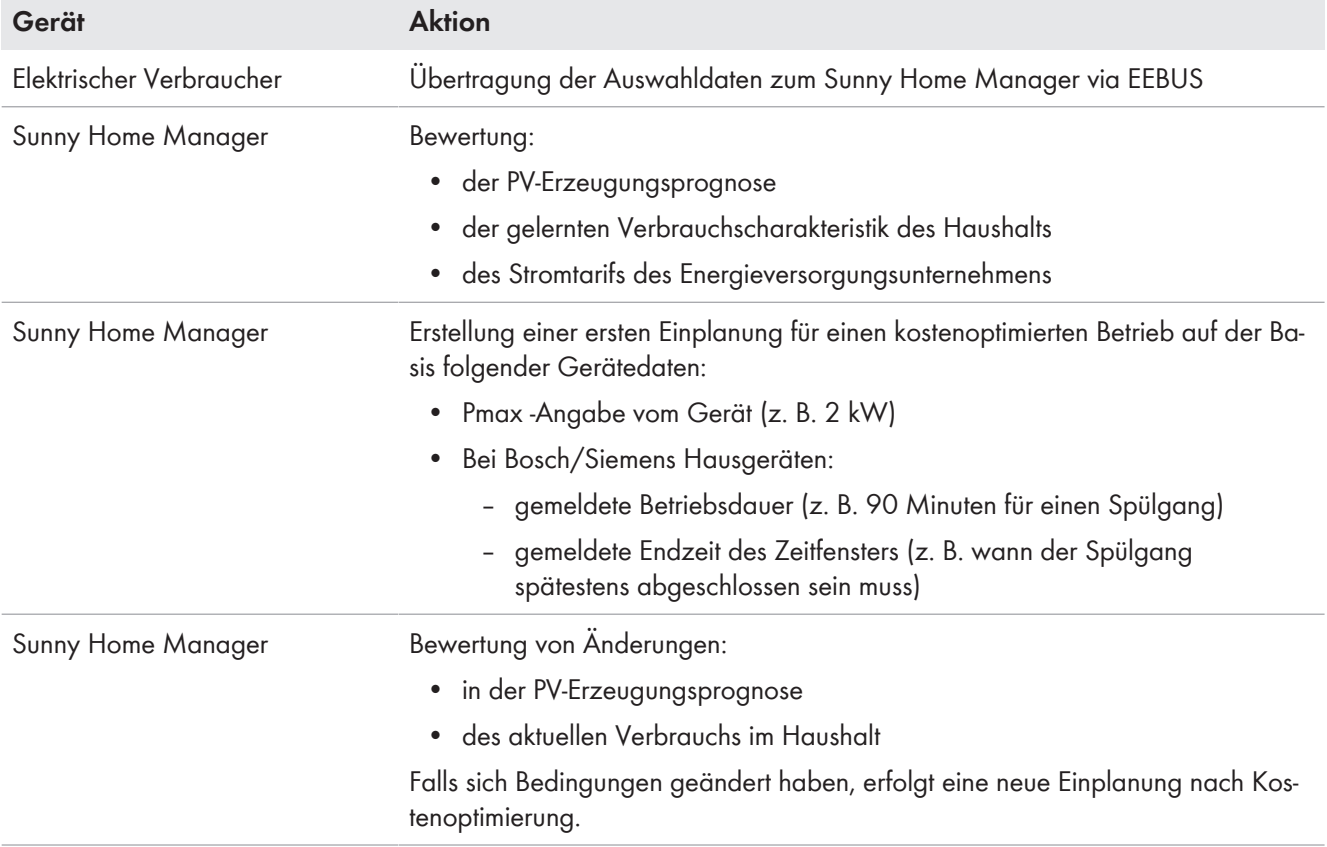

Der Nutzer kann den elektrischen Verbraucher zu jedem Zeitpunkt auch manuell starten. Der Sunny Home Manager gibt dann seine Kontrolle ab und löscht den bisher erstellten Plan.

# **7 Fehlersuche**

# **7.1 Zuständigkeit Serviceunterstützung**

Im Folgenden sind mögliche Problemfelder mit der jeweiligen Zuständigkeit bezüglich Serviceunterstützung aufgeführt. Bitte wenden Sie sich je nach Problemfeld an die zuständige Servicestelle.

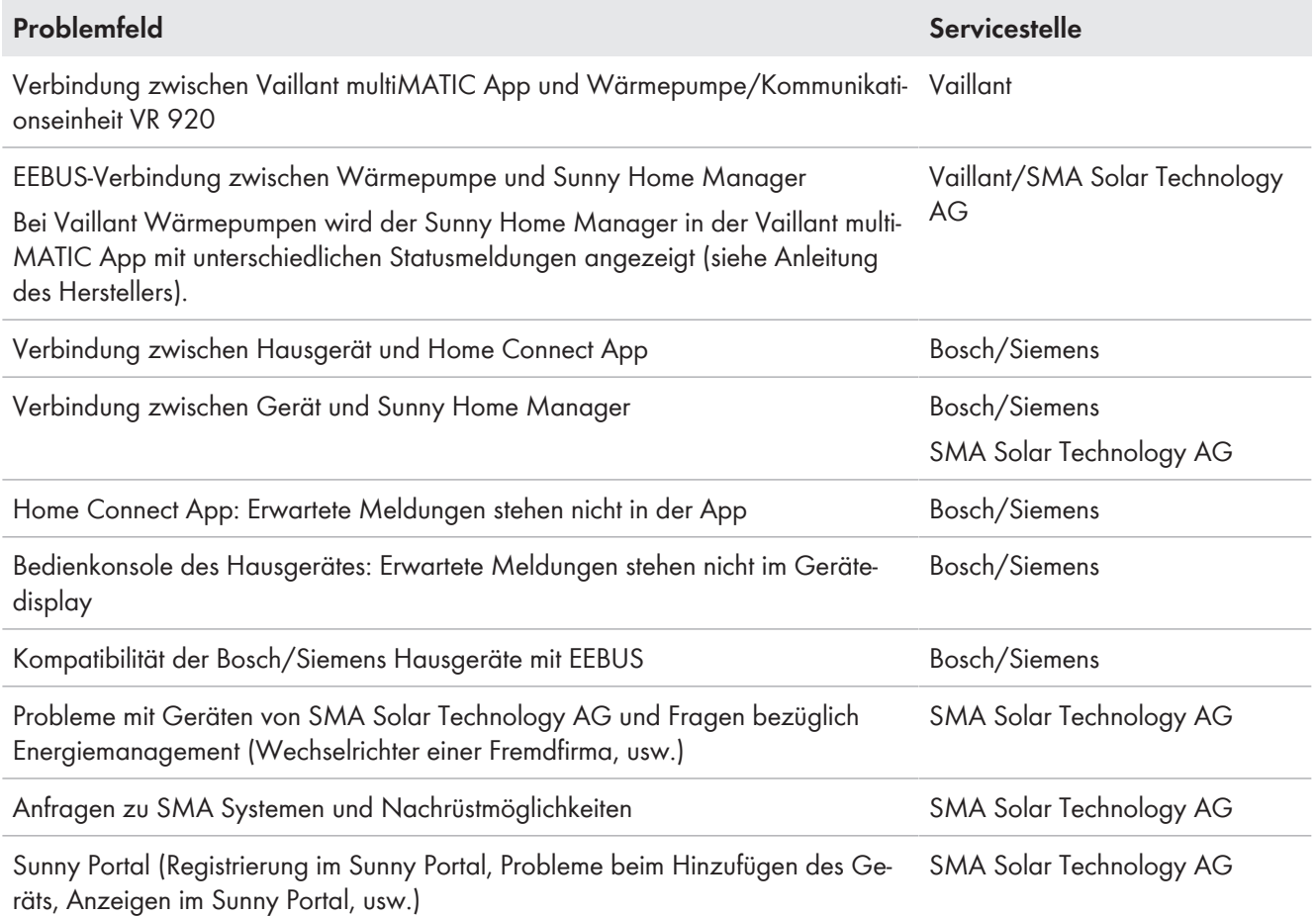

# **7.2 Mögliche Einschränkungen im Betriebsablauf**

Beim gemeinsamen Betrieb von elektrischen Verbrauchern und Sunny Home Manager kann es zu verschiedenen Einschränkungen kommen. Diese Einschränkungen sind in der folgende Tabelle erklärt.

### **Bosch/Siemens-Hausgeräte**

### **Mögliche Einschränkung Erklärung**

In der Home Connect App wird nach dem Start eines Gerätelaufs mit Steuerung durch den Sunny Home Manager ein Gerätestartzeitpunkt angezeigt, der genau dem spätestmöglichen Startzeitpunkt entspricht. Tatsächlich startet der Sunny Home Manager das Gerät doch zu einem anderen Zeitpunkt.

In der Home Connect App wird per Default immer der theoretisch errechnete spätestmögliche Zeitpunkt angezeigt. Der Sunny Home Manager plant aber tatsächlich genauer und bestimmt den kostenoptimierten Einschaltzeitpunkt. Der Einschaltzeitpunkt, den der Sunny Home Manager verwendet, hängt von der Wetterprognose sowie von der aktuellen Verbrauchssituation im Haushalt ab. Da sich die Bedingungen ständig ändern können, ändert sich auch der geplante Einschaltzeitpunkt.

Die aktuelle Einplanung des Sunny Home Manager kann in der Sunny Home Manager Anlage im Sunny Portal auf der Seite **Aktueller Status und Prognose** eingesehen werden

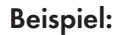

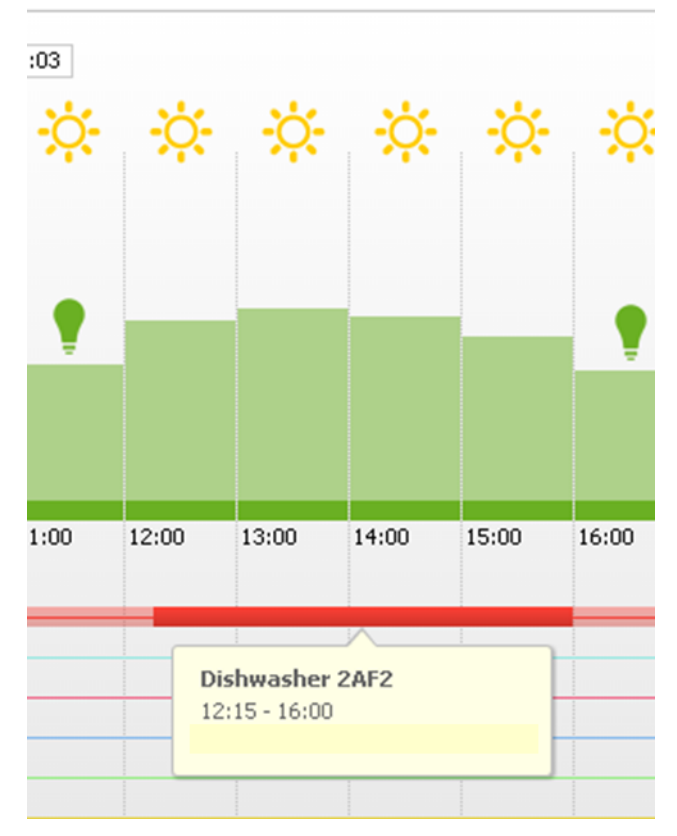

Der Geschirrspüler ist aktuell für einen Start um 12:15 Uhr eingeplant. Das Wetter ist sonnig und es werden keine Wolken erwartet. Allerdings kann es sein, dass mittags auf dem Elektroherd gekocht wird und dadurch doch nicht ausreichend PV-Leistung zur Verfügung stehen wird. In diesem Fall wird der Betrieb des Geschirrspülers entsprechend umgeplant.

Aufgrund des vom Benutzer definierten spätesten Endes des Spülgangs, wird der Geschirrspüler bei nicht ausreichender PV-Leistung dennoch automatisch rechtzeitig gestartet, damit der Endzeitpunkt eingehalten werden kann.

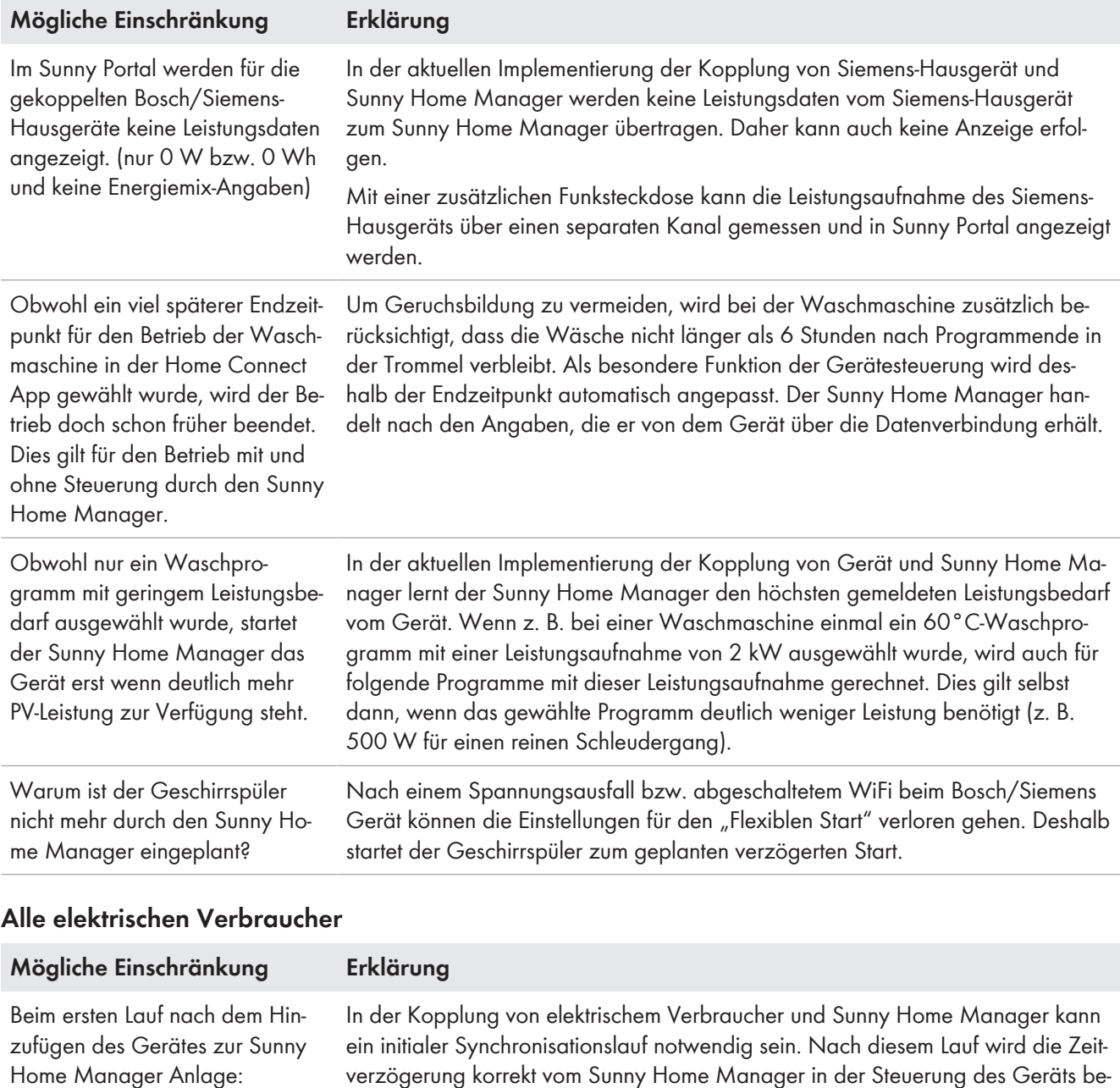

Obwohl ein zeitverzögerter Start Geräts definiert wurde, startet das Gerät sofort.

Auch nachdem ein über EEBUS gekoppeltes Gerät aus der Sunny Portal-Anlage gelöscht wurde und nicht mehr im Netzwerk vorhanden ist, wird es weiterhin in der Liste der Neugeräte angezeigt.

verzögerung korrekt vom Sunny Home Manager in der Steuerung des Geräts berücksichtigt.

In der Implementierung der Kopplung von elektrischem Verbraucher und Sunny Home Manager kann ein über EEBUS gekoppeltes Gerät eventuell nicht vollständig aus der Sunny Portal-Anlage gelöscht werden. Die Ursache kann in der veralteten Firmware-Version liegen.

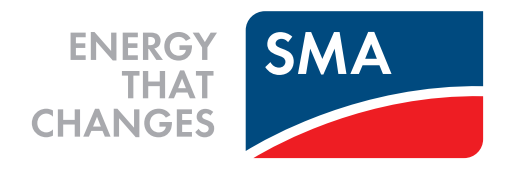